## 图书馆校外远程访问使用方法

一、图书馆校外远程访问系统(易瑞远程访问系统)登录方式现通过综合门户进行登录。 教职工可输入综合门户系统的账号密码进行登录。

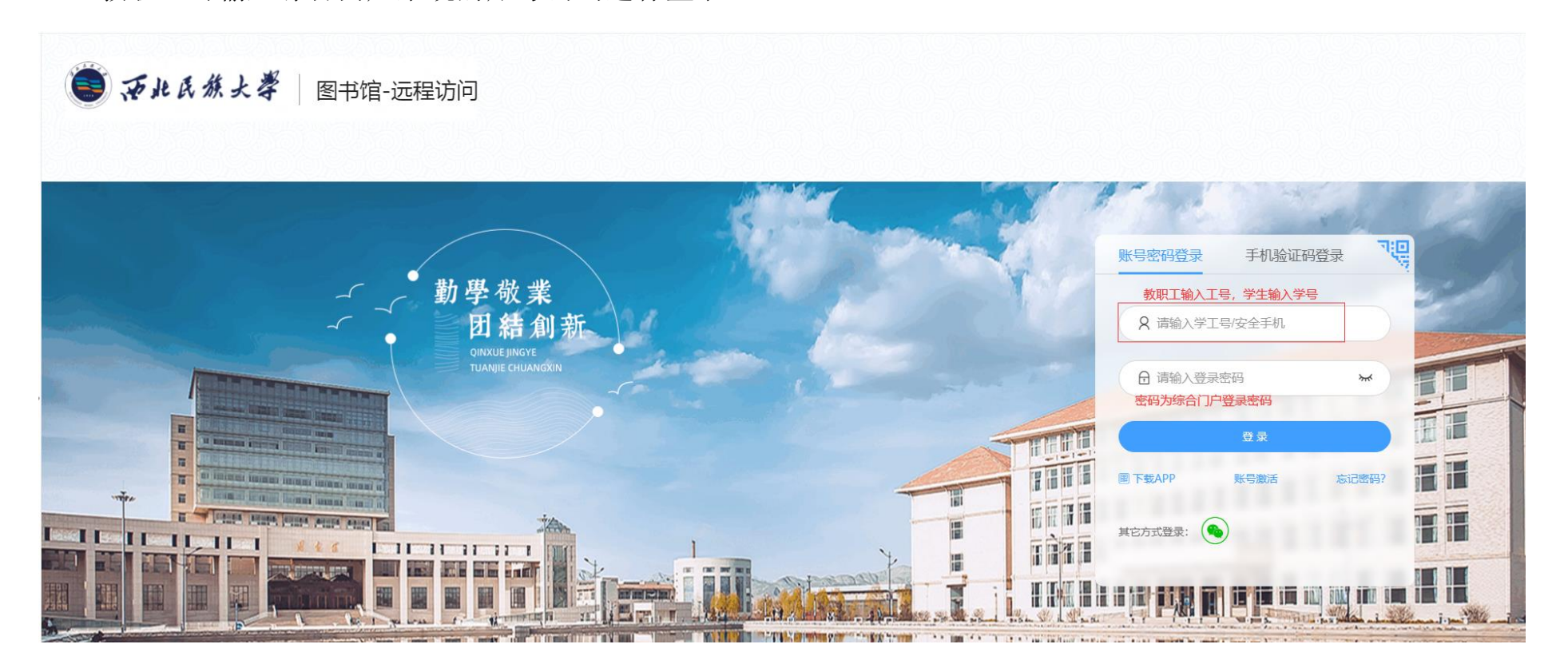

(一)若账号没有激活,请按照以下步骤进行账号激活;

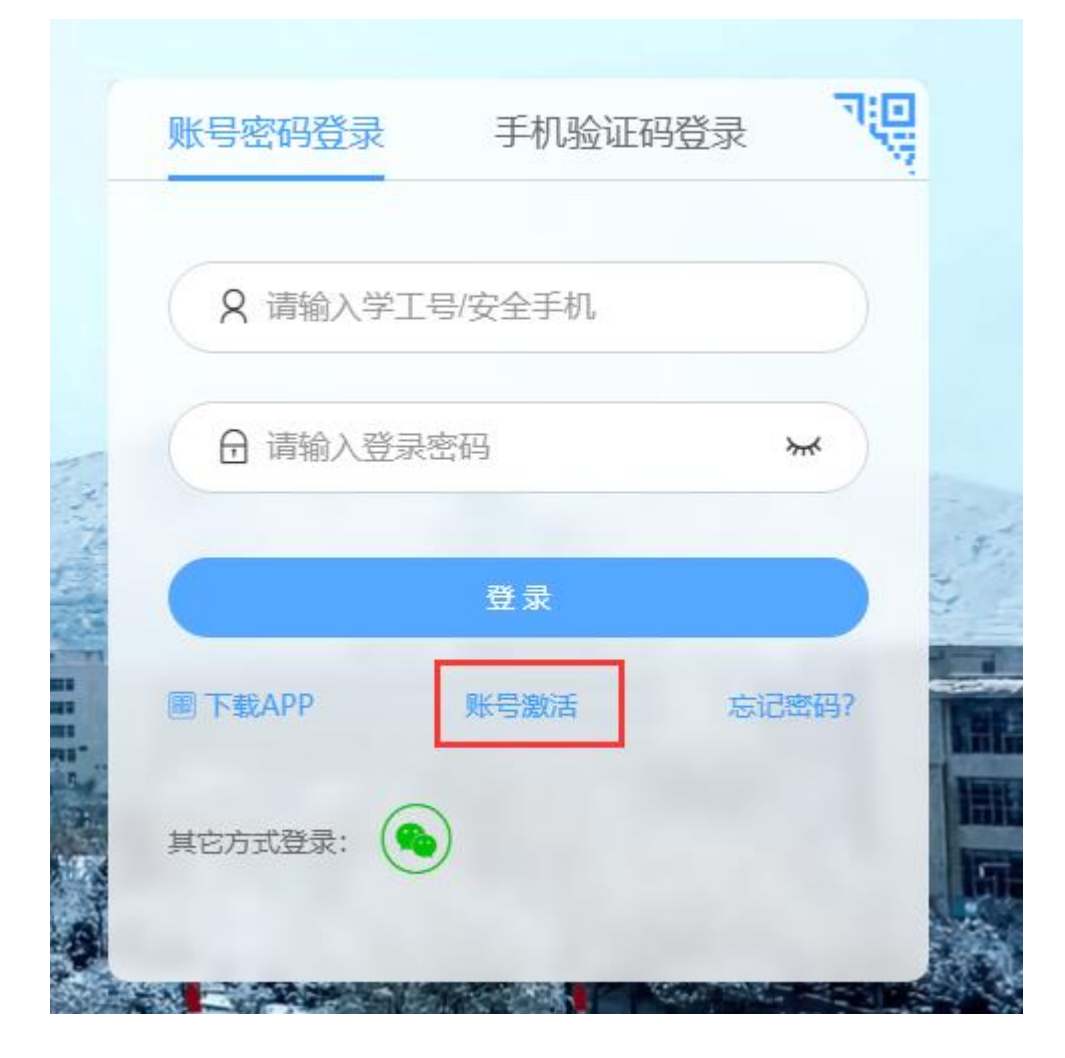

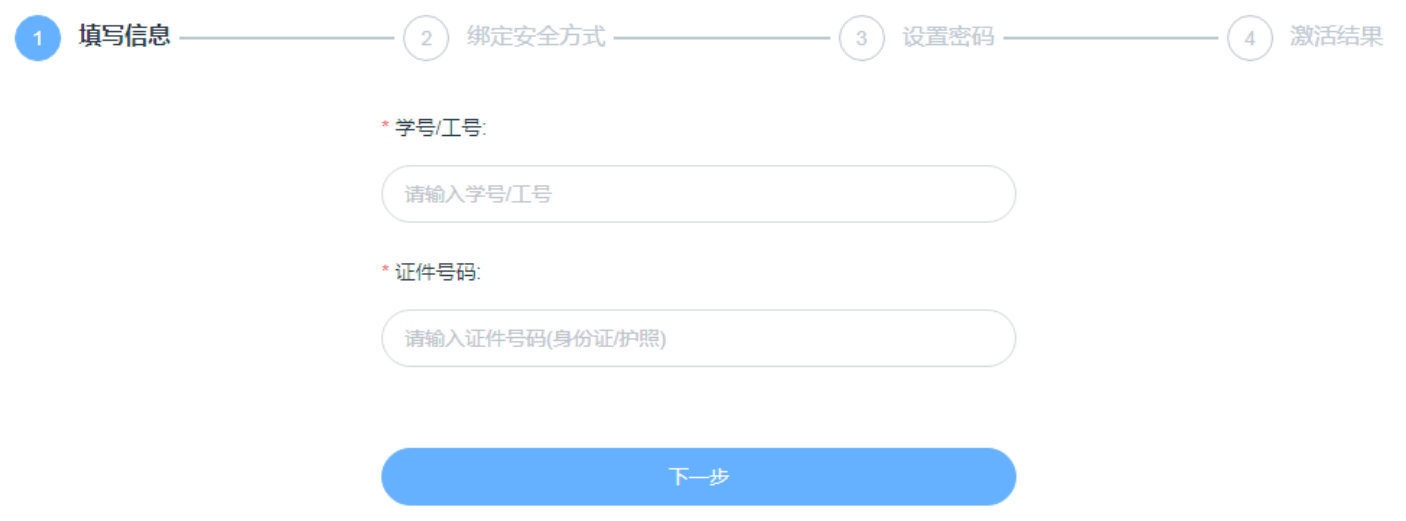

(二)若忘记密码,请参照以下步骤,输入姓名和账号,点击"下一步",通过预留手机号码和验证码找回密 码。

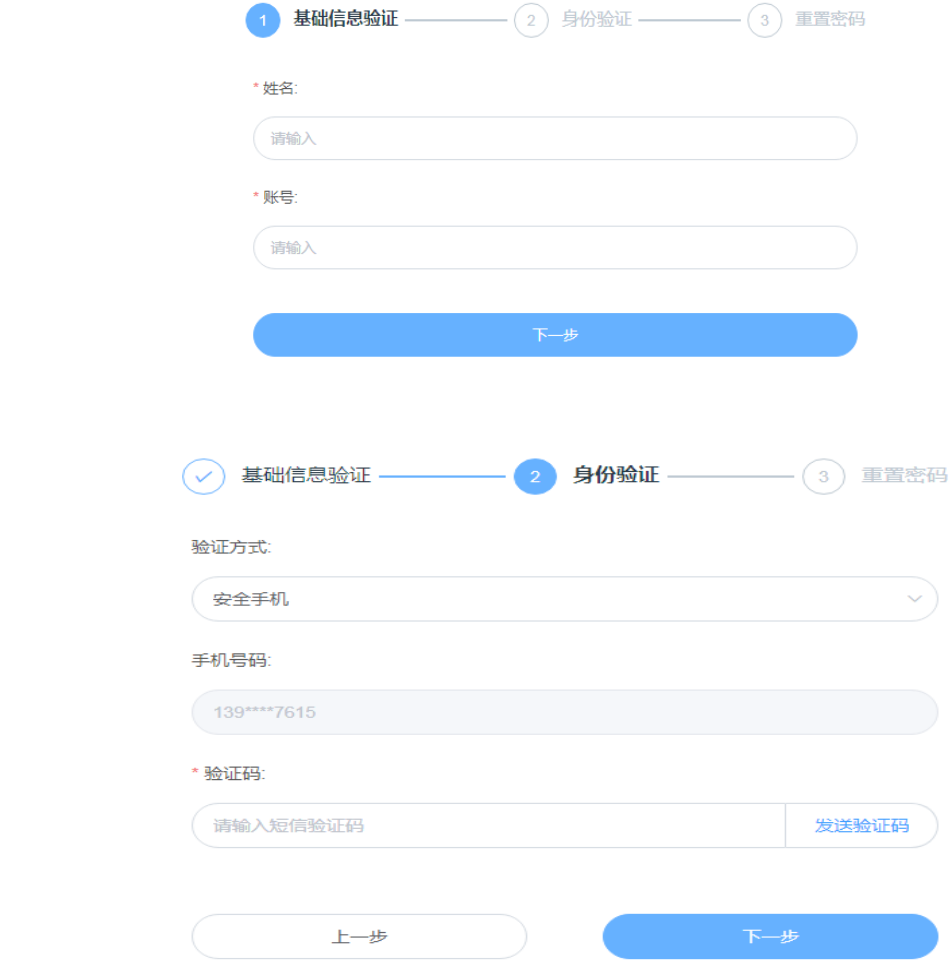

## 二、登录成功后,进入"服务中心",点击"图书馆数字文献资源校外访问(入口)"。

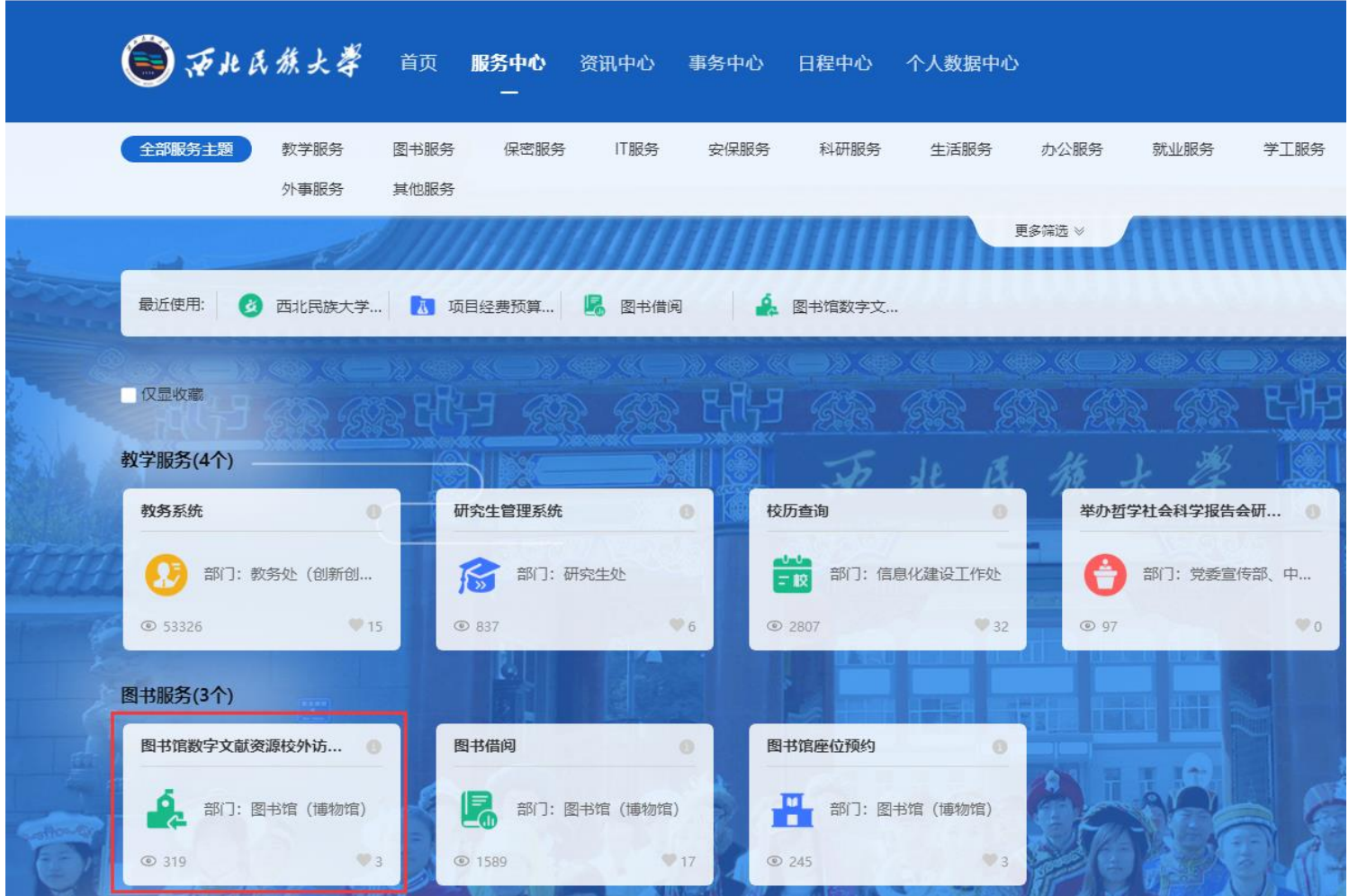